## Netnewswire

Schritt 1: Auf das Plus Symbol klicken unten rechts

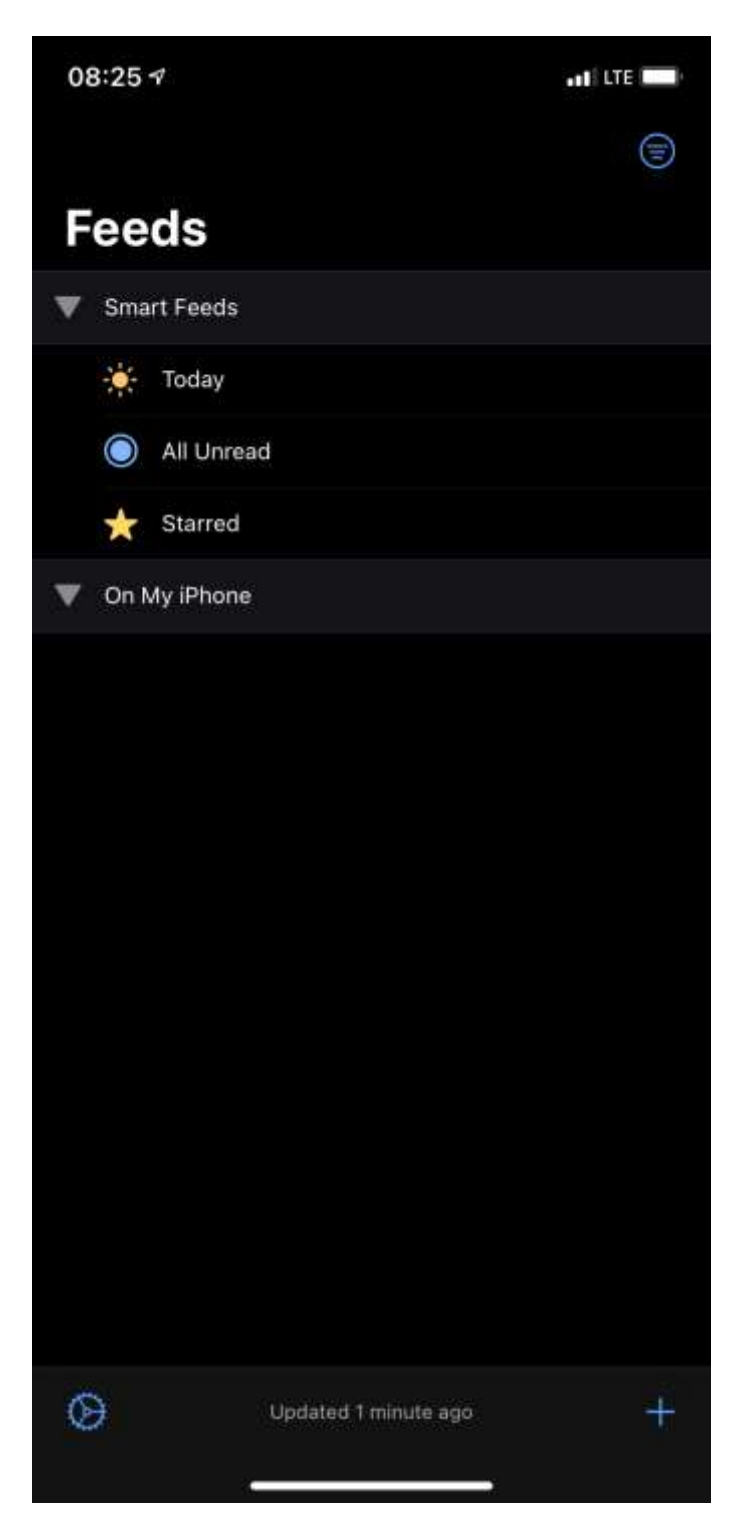

## Schritt 2: Auf Add Web Feed klicken

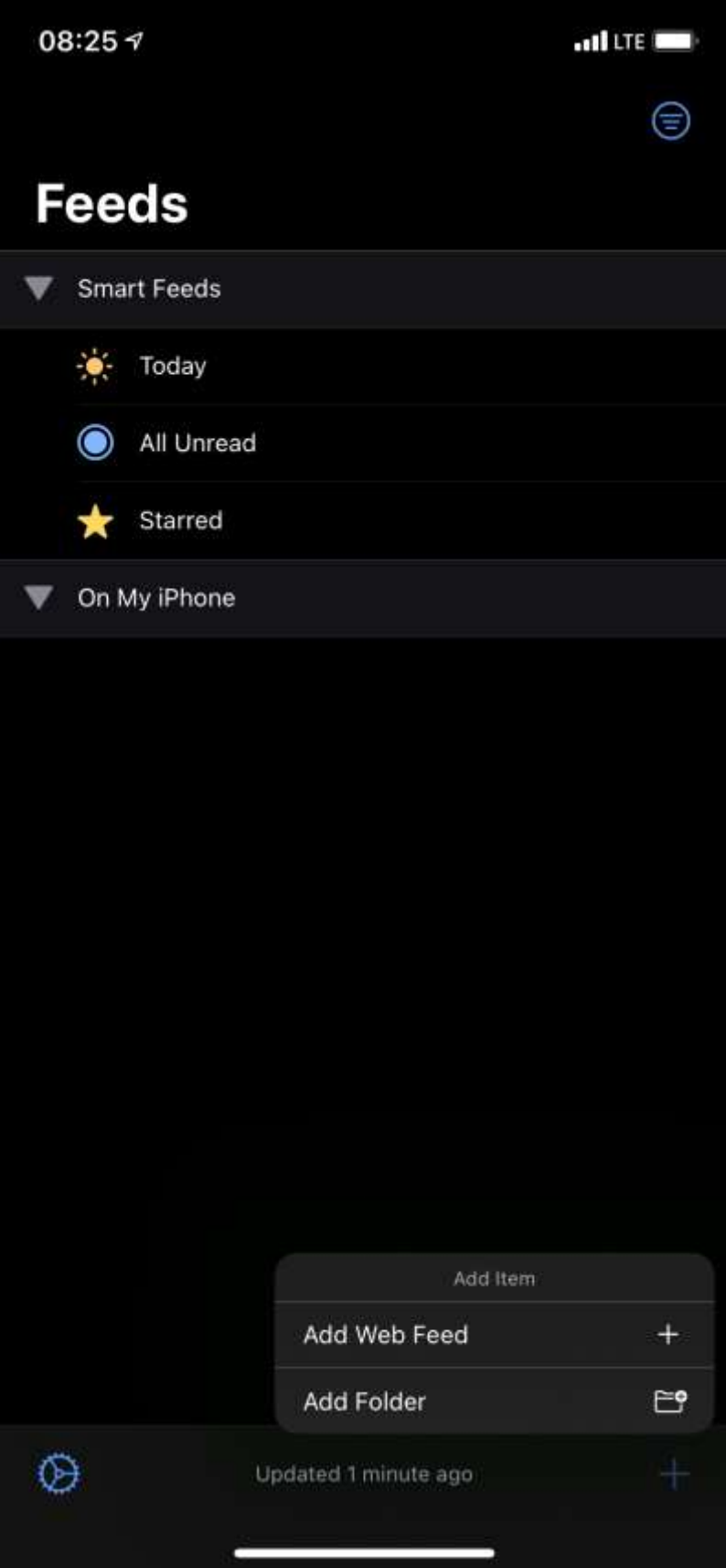

## Schritt 3: Daten eingeben laut Anleitung; also <https://www.hsbau-mühlacker.de/feed>

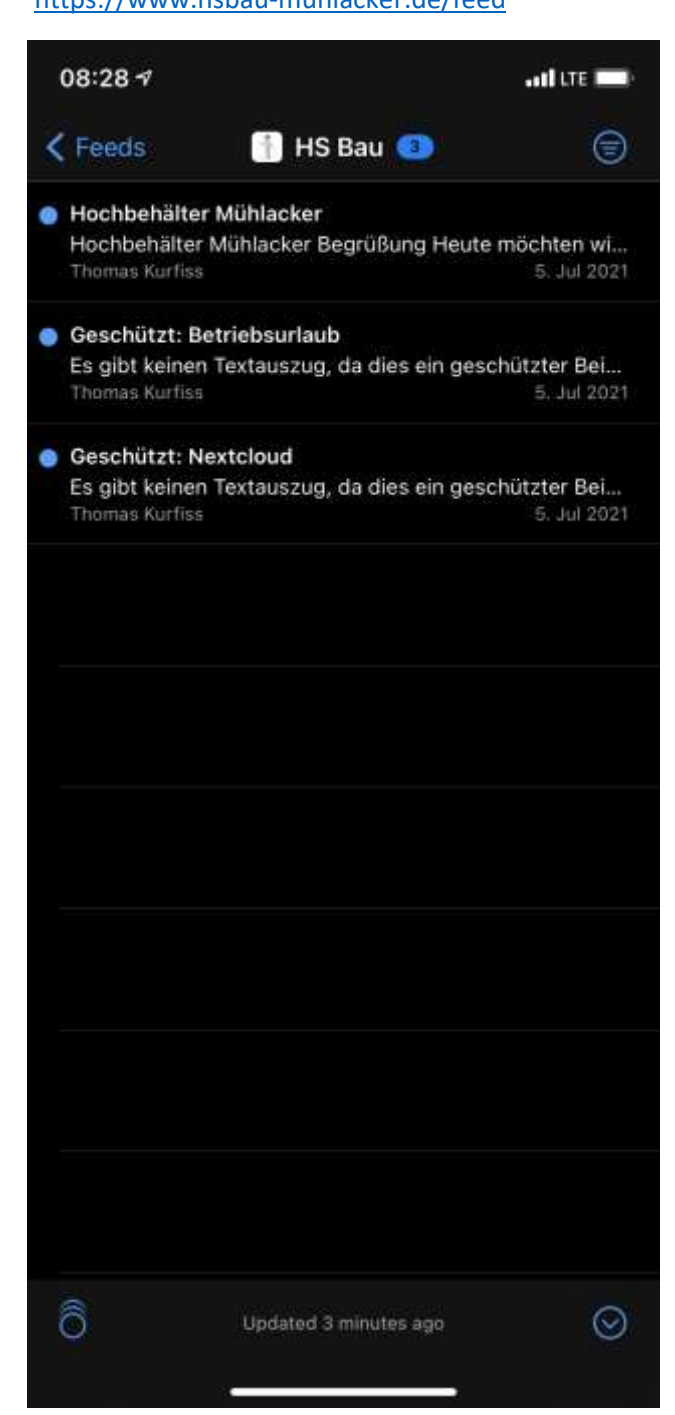